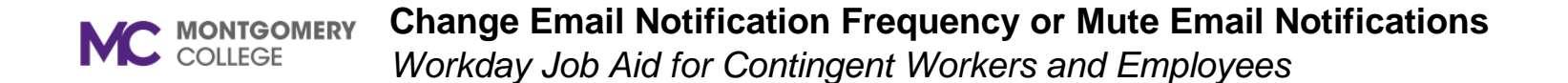

## **Overview**

Workday will send new Workday tasks or notifications to your Outlook/Webmail Inbox by default. The frequency of those email notifications is customizable in Workday. Use this job aid as a resource to change the frequency or mute all email notifications generated from Workday.

**Note:** If you mute your notifications, you should develop a habit of routinely logging into Workday to view your notifications and to take actions as your role requires.

## **Change Email Notification Frequency**

To change the frequency of email notifications, do the following:

1. From the homepage, click on the **Profile** icon at the top right.

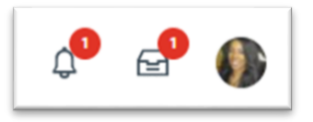

2. Select **My Account**.

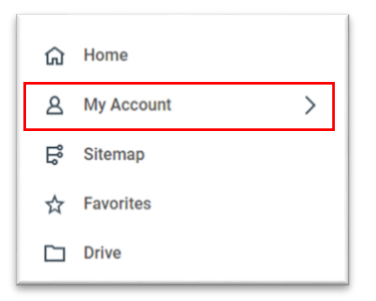

3. Select **Change Preferences**.

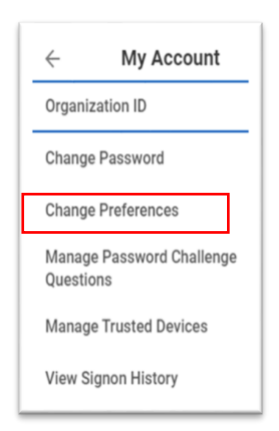

4. Scroll down to the **Channel** section. The default is **Email,** and the Parent Notification Type is **Business Processes**.

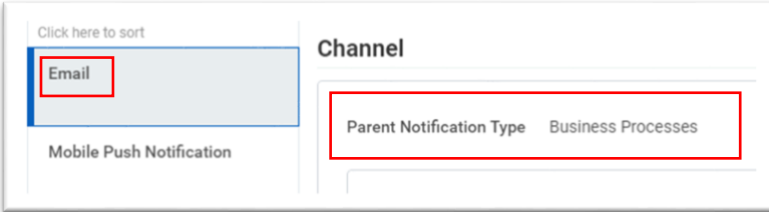

## **Change Email Notification Frequency or Mute Email Notifications MC** MONTGOMERY *Workday Job Aid for Contingent Workers and Employees*

5. Go to **Frequency** and click the menu icon for a list of options. Select the button for the desired frequency for each business process notification type.

**Immediately** sends immediate notifications. **Daily** sends a daily summary of notifications. **Mute** will turn off email notifications.

• **Note:** If you mute your notifications, you should develop a habit of routinely logging into Workday to view your notifications and to take actions as your role requires. Changing notification preferences will not stop the notifications from being received in your Workday inbox.

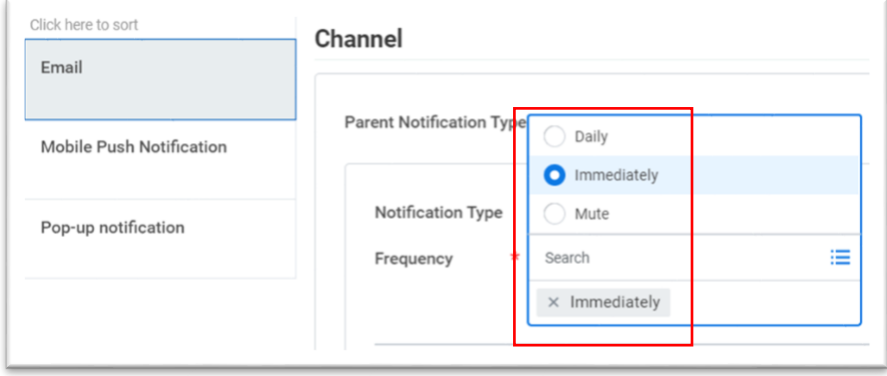

- 6. Repeat step five for each Parent Notification Type that you wish to change.
- 7. When you have completed your changes, select **OK**.
- 8. On the Change Preferences screen, click **DONE**.